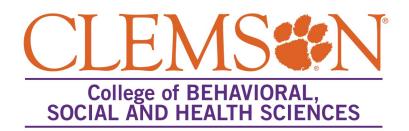

## Creating a new CBSHS Qualtrics Account

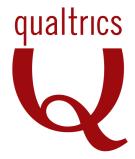

Go to

https://clemsonhealth.qualtrics.com

Click on create an account link

Use your Clemson email address (xxx@clemson.edu), not your xxx@g.clemson.edu account, to create your account. Enter a password of your choice. When you have finished, click on the *Get Started* button.

## **IMPORTANT NOTE:**

Accounts may only be created by faculty, staff and students in the College of Behavioral, Social and Health Sciences at Clemson University.

If you are a student signing up for an account, you will have access until you graduate. It will be your responsibility before graduation to download any surveys that you have created and data that you have collected.

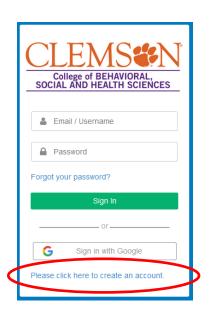

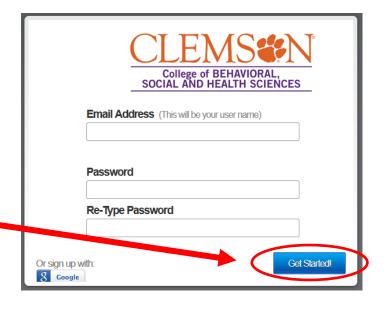

These fields are optional, but recommended.

Click on Finish to continue.

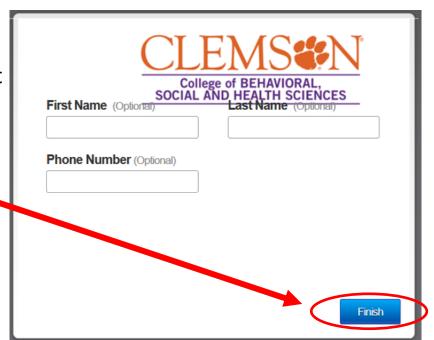

No Access Code required.

Simply click on the

Sign Me Up button.

All Finished!
If you have been provided an access code, enter it now. Otherwise click Sign Me Up to continue.

I Have An Access Code or Go

- \*You will receive an email from Qualtrics; follow the instructions to verify your account.
- After verifying your account, you will always log in at:
  <a href="https://clemsonhealth.qualtrics.com">https://clemsonhealth.qualtrics.com</a>
- Questions? Contact:
  Kristen Lawson | kmlawso@clemson.edu | 656-5477

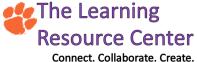

Updated: April 2017